## 1.建設 CAD

## 1-1. 3 次元設計データ形式(対応データ形式)

EX-TREND 武蔵では、平成 29 年 3 月に策定された農林水産省:農村 振興局の「情報化施工技術の活用ガイドライン」に準拠した基本設計 XML データの読み書きに対応しました。

確認してみましょう。

建設 CAD メニューバーより [測量計算] - [3 次元設計データ作成] を起動します。

[基本設定]で「農林水産省」を選択します。

工種は「共通土工」「管水路工事」「ほ場整備工事」の 3 つから選択し ます。

国営土地改良工事などにおける TS 出来形や MC/MG を実施するため に必要な設計データ作成、TS 出来形帳票作成が行えます。

データの読み込みは [読込み] - [線形 XML]、出力は [書込み] - [基 本設計]で行います。

また、同 3 月に公開された国土交通省:国土技術政策総合研究所の 「LandXML1.2 に準じた 3 次元設計データ交換標準(案)Ver.1.1」に 準拠した LandXML データの読み書きに対応しました。

[設定] - [基本設定]で「国土交通省」を選択し、[LandXML1.2 に準じた 3 次元設計データ交換標準(案)に準拠]を ON にします。 「作業内容」のメッセージは [はい]をクリックします。

道路、河川とも、舗装の入力が可能になり、入力された舗装データは 厚さを出力します。 舗装設定

選択断面の構成要素「道路」の舗装状態を一括で設定します。

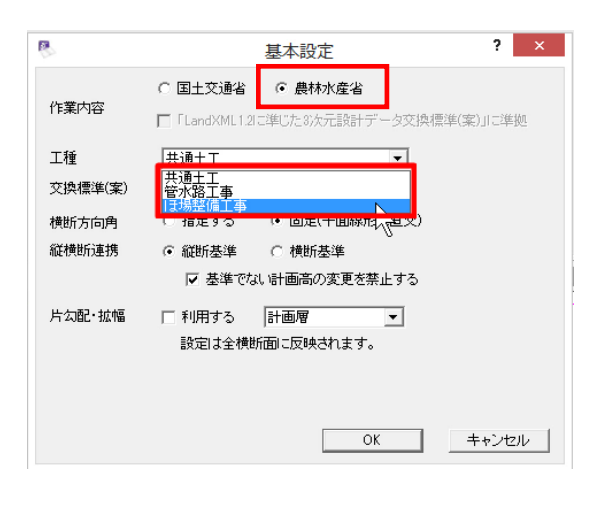

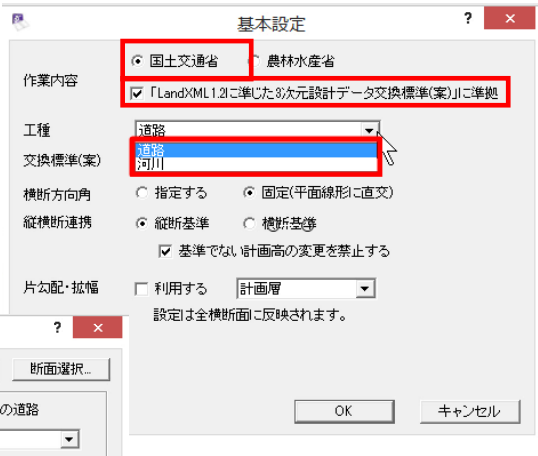

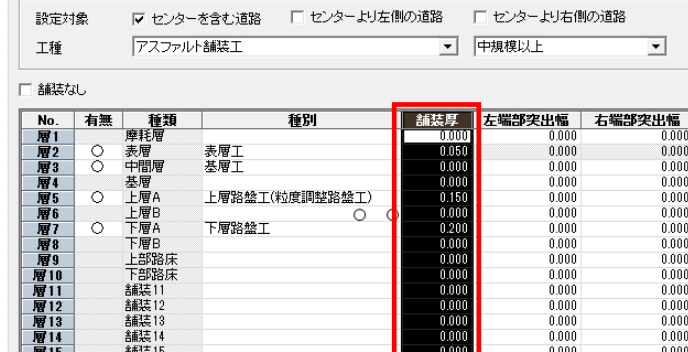

また、交換標準案準拠の LandXML は CIM の電子納品では必要な設計 データの形式になるため、[横断] - [計画]で[構成要素]をダブル クリックすると、要素を細かく設定することができます。 データの出力は、[書込み] - [LandXML] で [LandXML1.2 に準じ た 3 次元設計データ交換標準(案)に準拠]を ON にして行います。

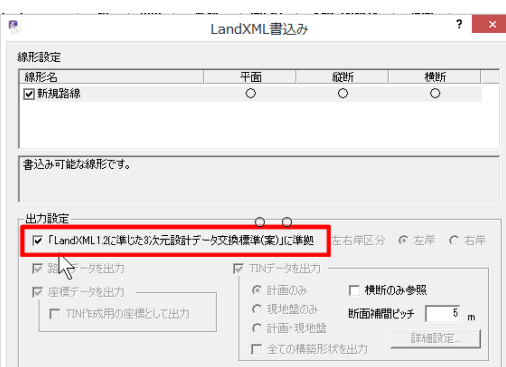

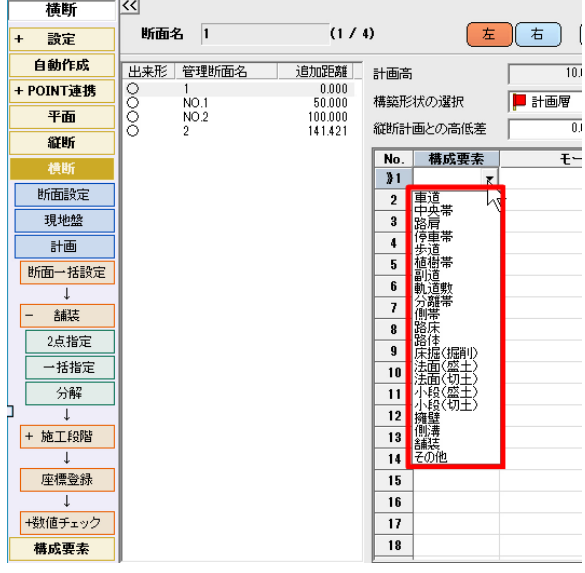